大家好。今天我们要销毁的是关于lunc的最新消息(excel可以通过输入第一个字母 来显示之前输入的信息)。许多人仍然不'我不知道。现在让'让我 们来看看吧。

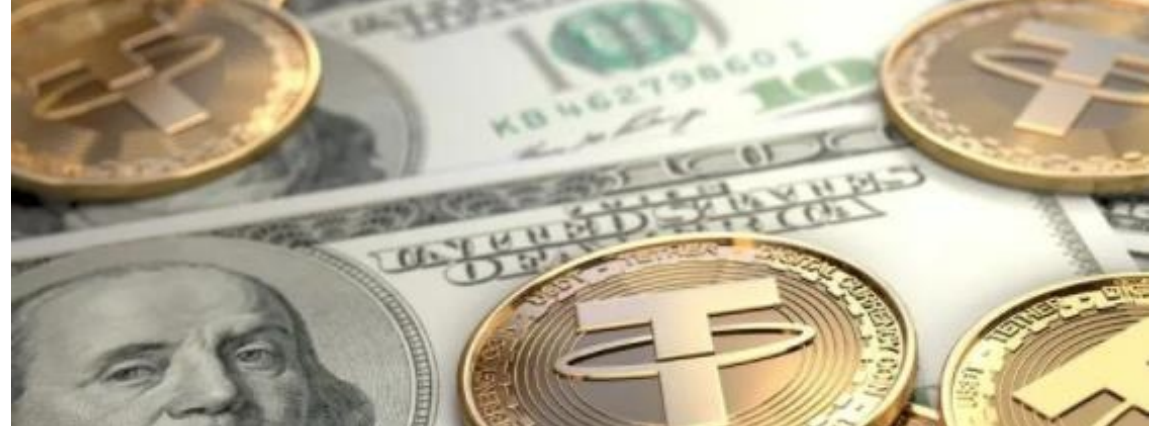

1。在EXCEL表格中输入第一个单词,然后下面会出现之前输入这个单词的选项。 在Excel选项设置中启用记忆输入功能即可。

2. 方法步骤如下: 1.打开要操作的EXCEL表格。, 单击&quot文件&quot在左上 角。

3.2。单击&quot选项&quot左边进入EXCEL选项设置界面。

4. 将以前输入的内容显示为&quot记忆打字&quot由EXCEL系统提供。

5。处理方法:点击工具——选项,点击编辑选项卡,点击内存类型前的方框取消 勾选,然后确认。

6. 打开EXCEL表格并单击&guotoffice按钮&guot在左上角。, 选择EXCEL选项。

以上是对lunc最新消息销毁的回答(excel可以通过输入前面的字母来显示之前输入 的信息)。如有其他问题,请继续关注。